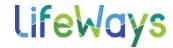

## **HOW TO SET UP VOICEMAIL ON AN IPHONE**

## IT Tips & Tricks

- 1. Open the **Phone** app.
- 2. Tap the **Voicemail** icon in the lower right corner of the screen.
- 3. If Visual Voicemail is not set up on your iPhone, you'll see a button that says, **Set Up Now**. Tap that button.
- 4. Enter, then confirm a custom voicemail password.
- 5. Tap **Custom** if you want to create your own custom greeting when someone reaches your voicemail box.

Last Edit: 10/20/23